## *HOW TO ACCESS REPORT CARDS ON MYED*

## *Step 1:*

You will have to go to My Ed to log in.

https://www.myeducation.gov.bc.ca/aspen/logon.do

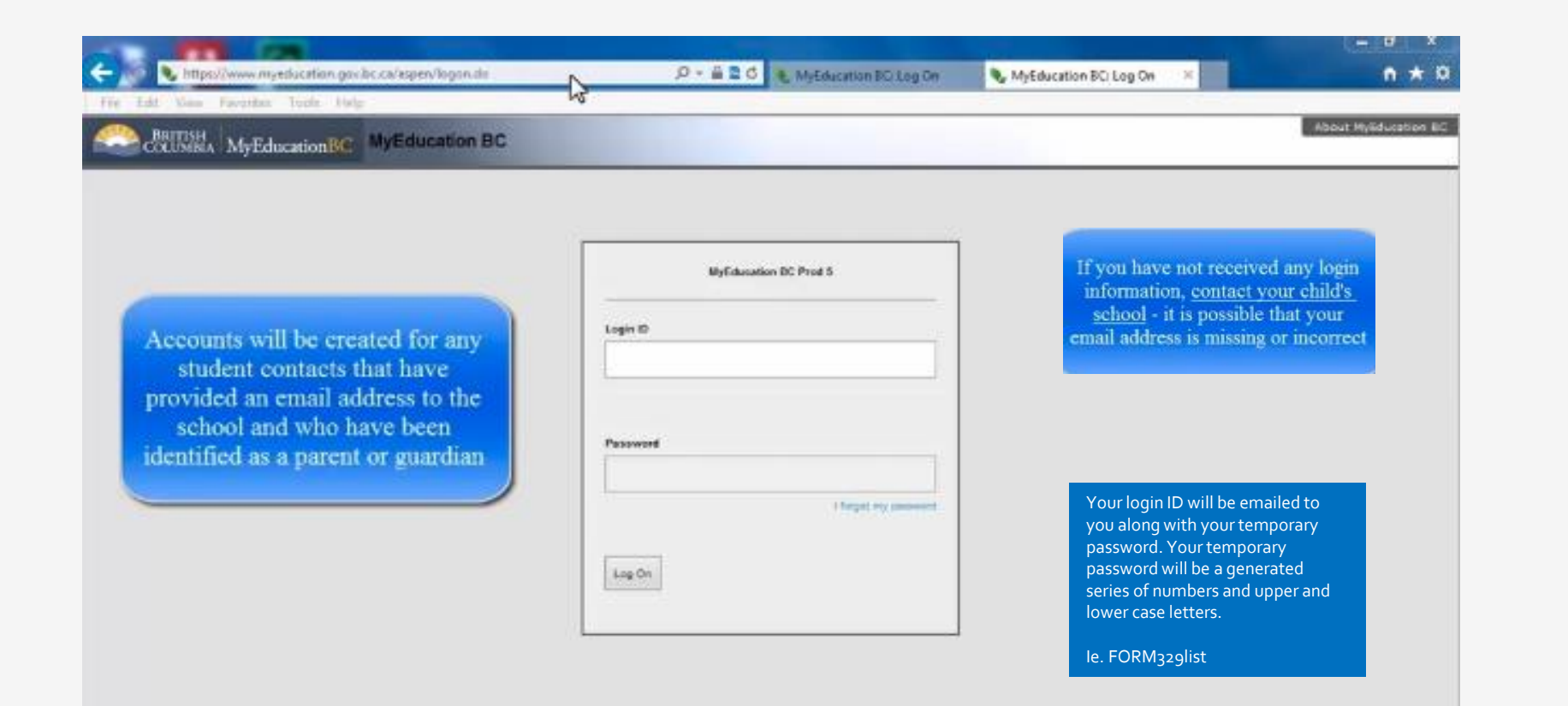

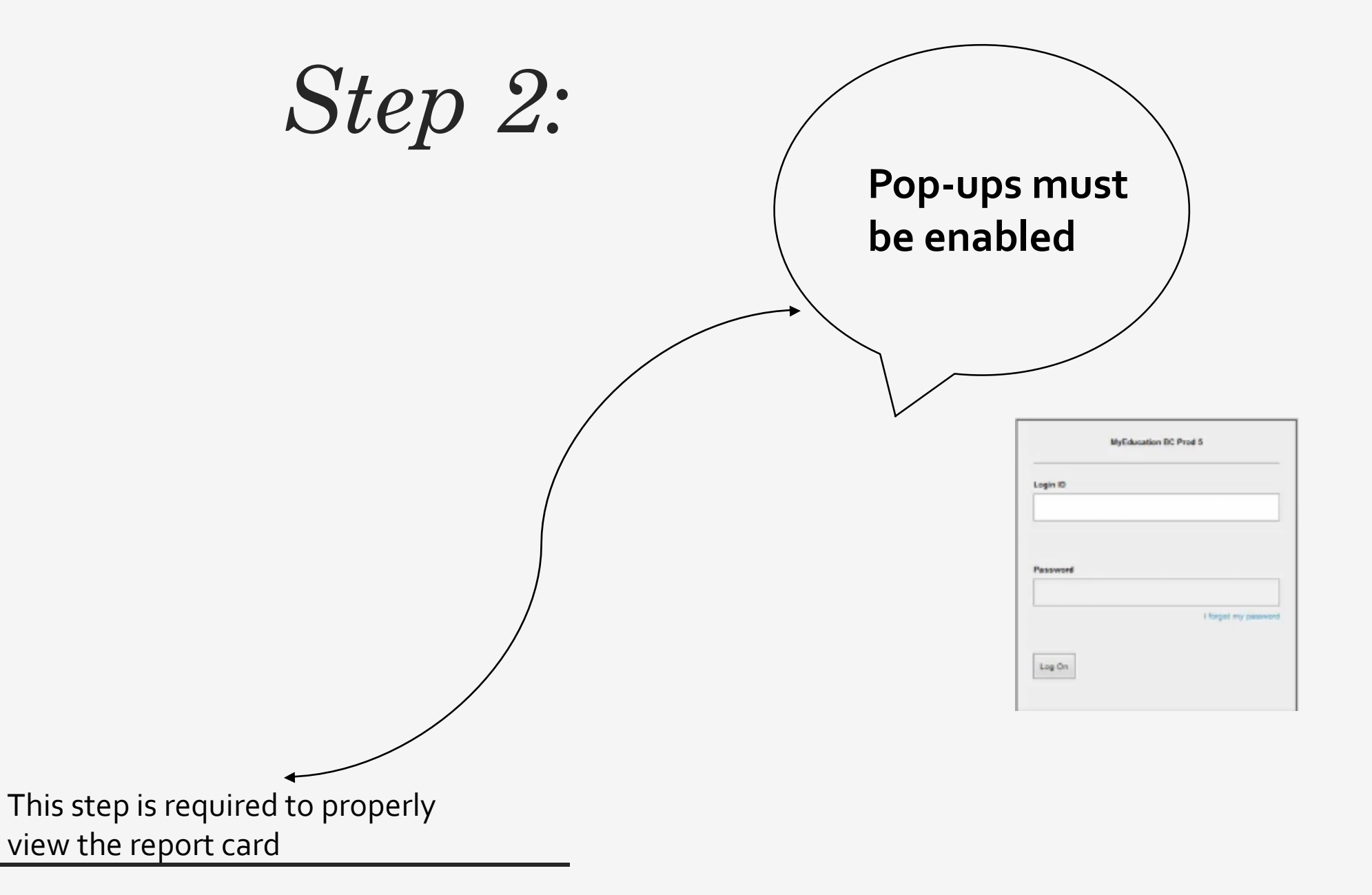

## *Step 3:*

Upon logging in, My Ed will require you to change your password and ask you a few security questions

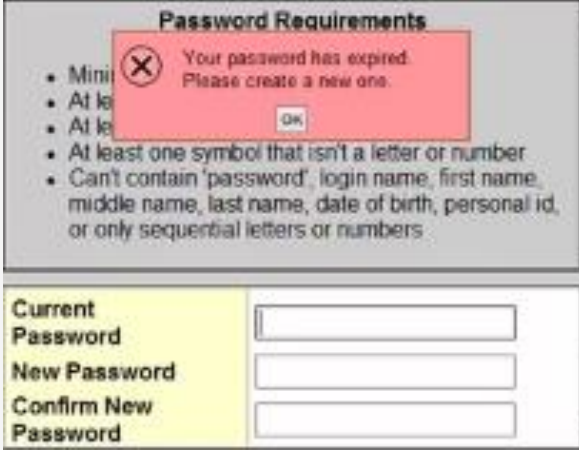

*Step 4:*

## Your child's report cards will be under **PUBLISHED REPORTS**

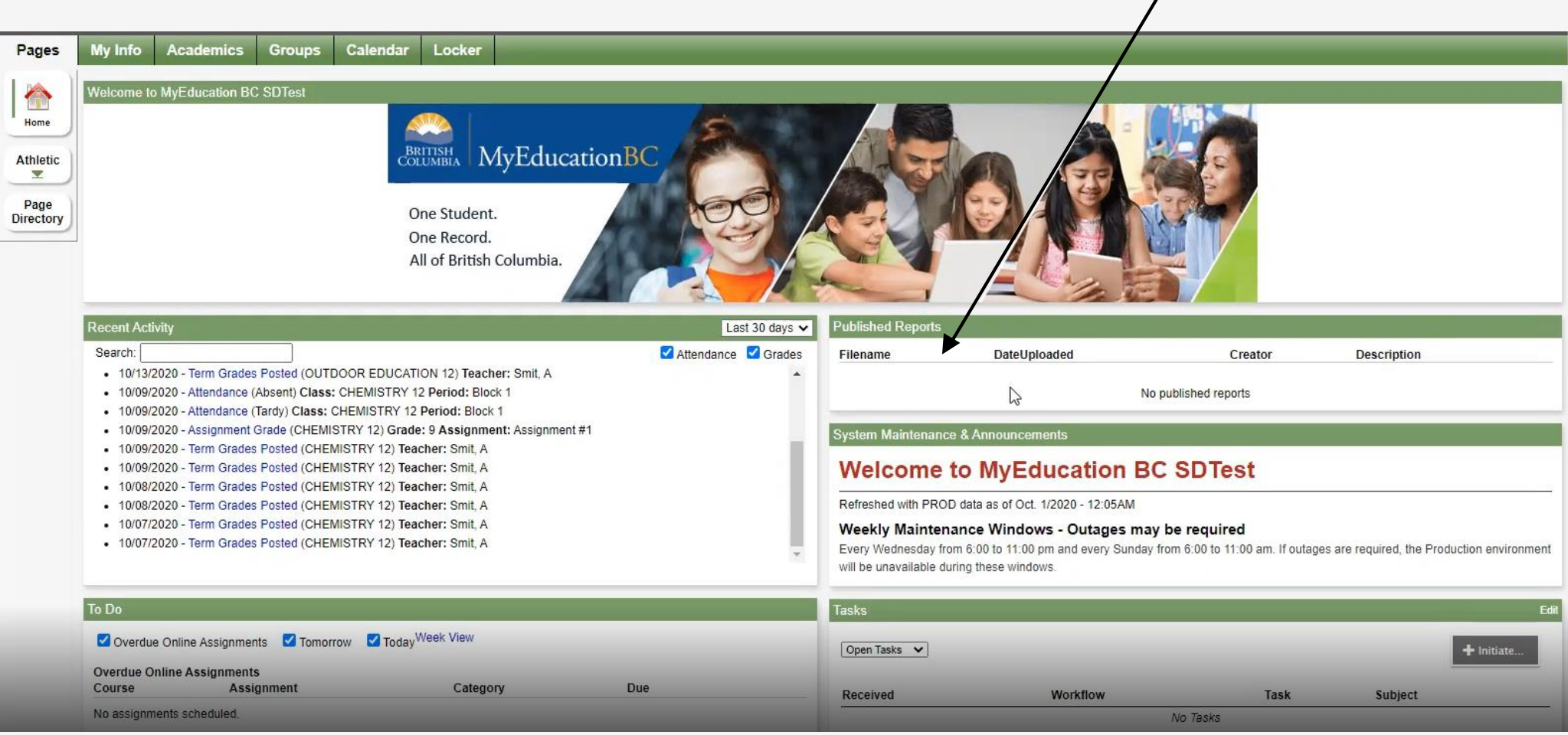